# AST2000SolarSystem Module Documentation (2018)

This documentation is written for the project variant of AST2000 course (formerly known as AST1100) at the University of Oslo. Students following the standard variant of the course should use the AST2000SolarSystemViewer module instead.

### **CONTENTS**

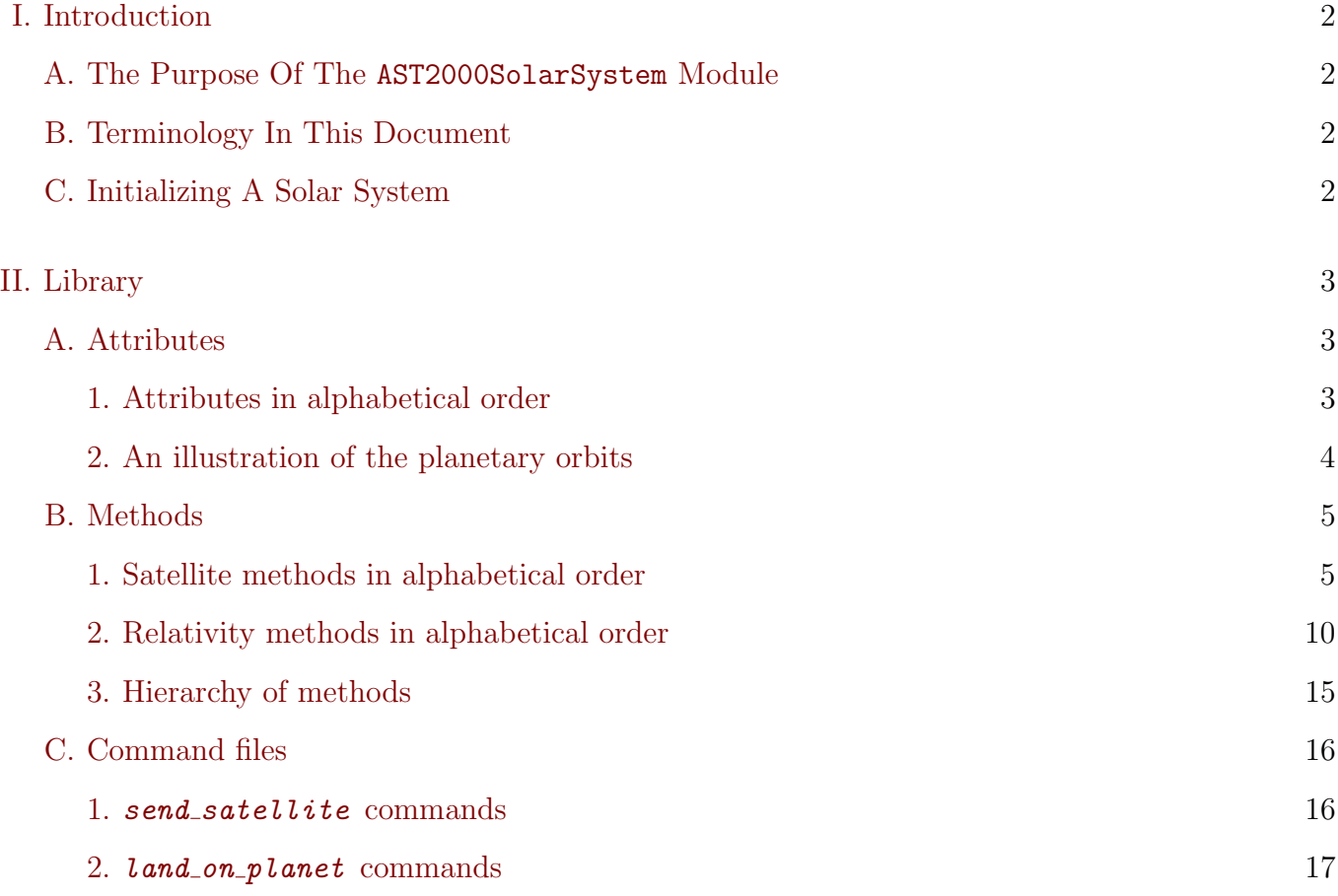

#### <span id="page-1-0"></span>I. INTRODUCTION

#### <span id="page-1-1"></span>A. The Purpose Of The AST2000SolarSystem Module

The project variant of AST2000 - Introduction to astrophysics is a cohesive project in which your later work is dependent on the results of your earlier work, the purpose of the AST2000SolarSystem module is to accomplish this unification. Much like the name implies, the module gives you access to your own personal solar system in which all your calculations "take place". All physical parameters concerning your solar system are based on data from this module. Some parameters, such as the surface temperature of the solar system's star, can be accessed directly as class attributes, others, such as the solar system's planetary orbits, must be calculated/simulated using theory from the course [Lecture Notes.](https://www.uio.no/studier/emner/matnat/astro/AST2000/h18/undervisningsmateriell_h2018/forelesningsnotater/)

#### <span id="page-1-2"></span>B. Terminology In This Document

Below is a list of relevant terminology used throughout this document.

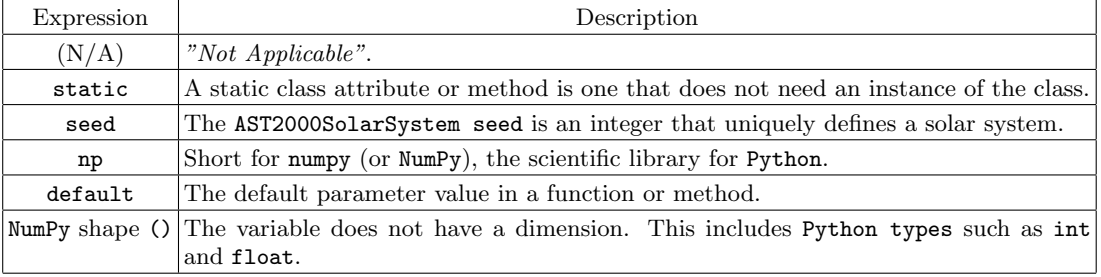

### <span id="page-1-3"></span>C. Initializing A Solar System

To initialize your personal solar system, you need to generate an AST2000SolarSystem seed. There are two ways to do this, you can either use the static method get seed from the AST2000SolarSystem module directly, or you can run the myseed.pyc script from the course page.

If you want to use the static method, simply run a script containing these lines:

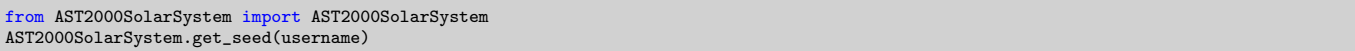

Note that you need to use your UiO username! The method both returns and prints your seed.

In case you want to use the myseed.pyc script, you can download it from the [course pages.](https://www.uio.no/studier/emner/matnat/astro/AST2000/h18/undervisningsmateriell_h2018/prosjektarbeid/genint/) Run the program as shown below using your UiO username, the resulting terminal output (displayed as XXXXX below) is your AST2000SolarSystem seed.

```
[terminal]$python3 myseed.pyc username
XXXXX
```
You can now access your solar system by initializing an instance of the AST2000SolarSystem module using your seed as the defining parameter:

```
from AST2000SolarSystem import AST2000SolarSystem
seed = XXXXX
SolarSystem = AST2000SolarSystem(seed)
```
### <span id="page-2-0"></span>II. LIBRARY

### <span id="page-2-1"></span>A. Attributes

### <span id="page-2-2"></span>1. Attributes in alphabetical order

The full list of available AST2000SolarSystem attributes is seen below, the attributes can be divided into three types: satellite attributes, star attributes and planet attributes. In order to access the attribute attribute, simply code:

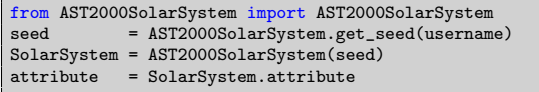

where username is your UiO username. Note that the planet with index 0 is your home planet.

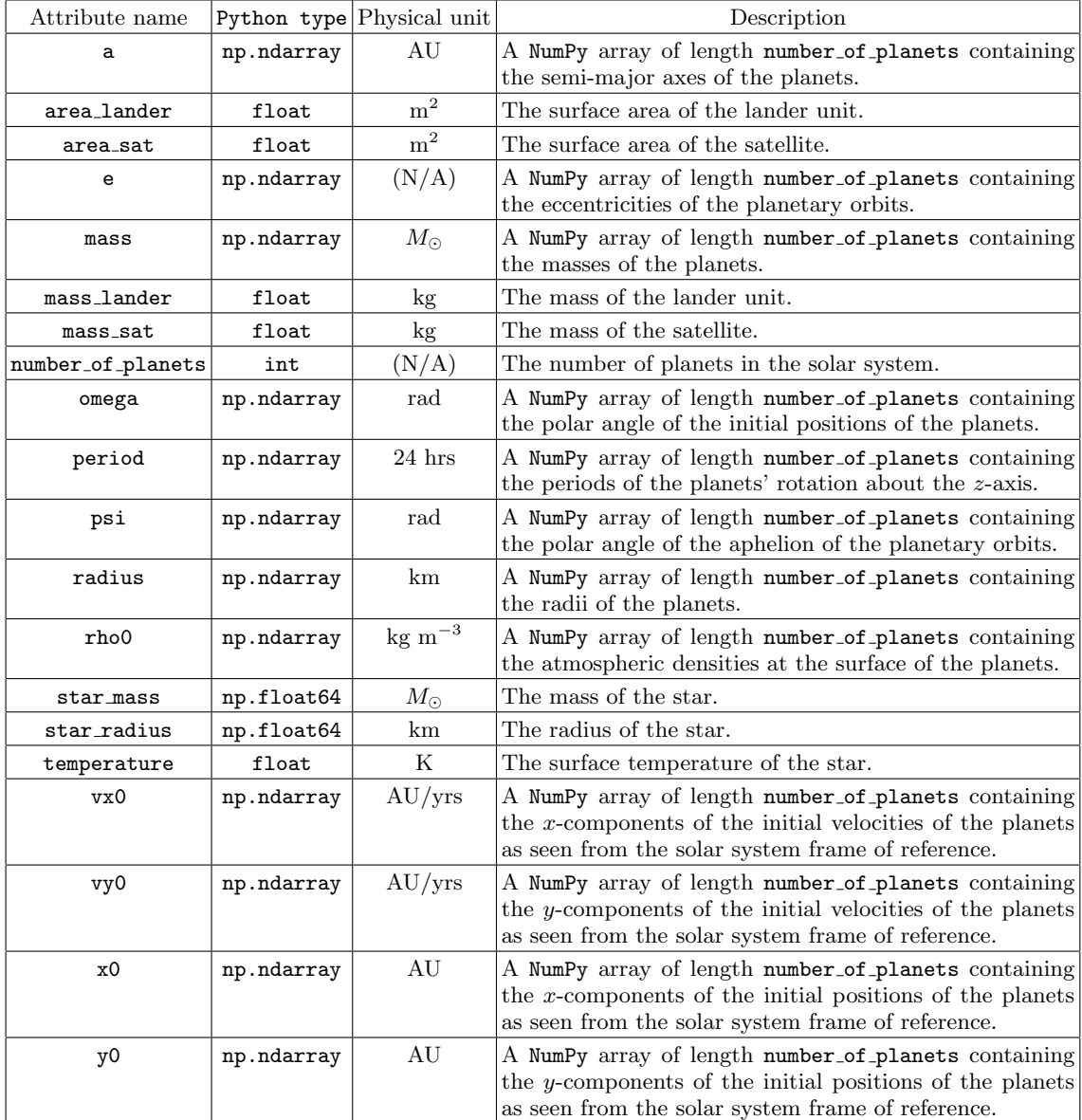

<span id="page-3-0"></span>For convenience, an illustration of the relationship between attributes a, e, omega, x0, y0 and psi is shown below. The black, thick and dashed elliptical line is the orbit of the planet. The dashed red line indicates the angle of psi  $(\psi)$ , which is the angle of the aphelion of the orbit. The blue line indicates the angle of omega  $(\omega)$ , which is the angle of the initial position of the planet in the orbit  $(x0,y0)$ . Finally, a is the semi-major axis of the elliptical orbit.

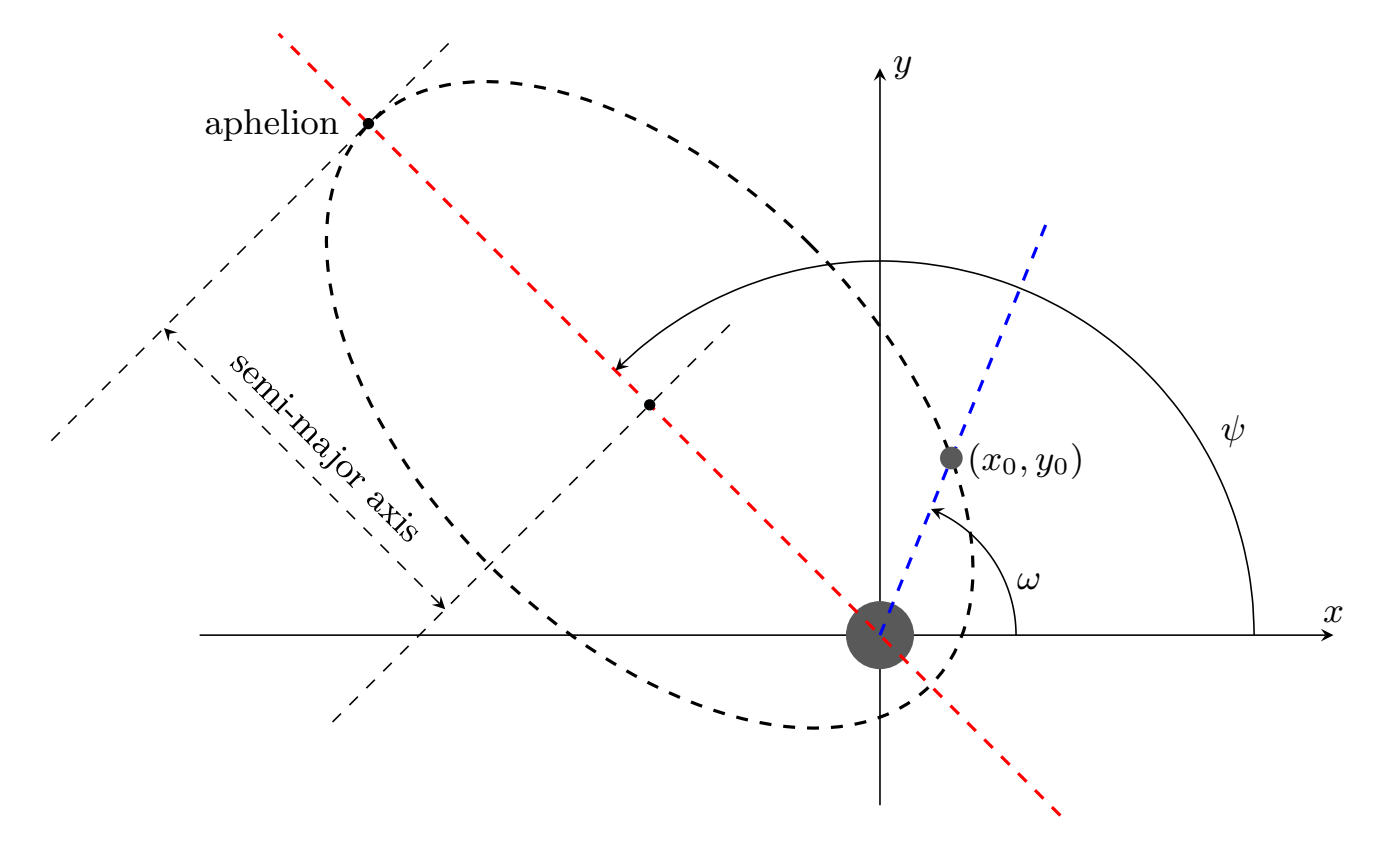

#### <span id="page-4-0"></span>B. Methods

5

There are 2 categories of methods you will encounter during this project: methods related to the satellite and methods related to relativity exercises. The satellite methods are listed in [II B 1](#page-4-1) and the relativity methods are listed in [II B 2.](#page-9-0) All non-static methods are listed using the keyword System as a placeholder for your instance of the AST2000SolarSystem class. Note that static functions do not require an instance of AST2000SolarSystem and are therefore not listed with the System keyword.

Some of the satellite methods are marked using the tag "Hierarchy", this means that another method must be run (in the same program) before running this method. A complete description of the entire hierarchy is given below in section [II B 3.](#page-14-0)

#### <span id="page-4-1"></span>1. Satellite methods in alphabetical order

Shortcuts:

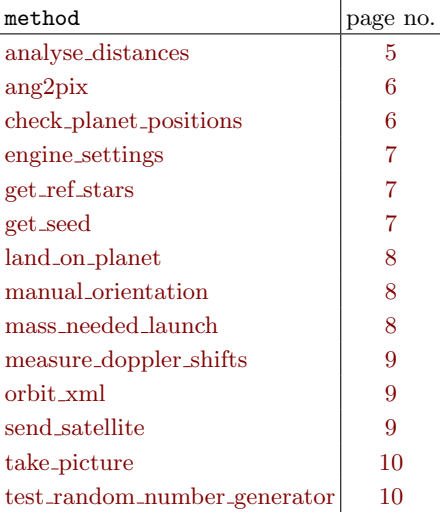

### <span id="page-4-2"></span>distances = System.analyse\_distances()

Analyses the distances from the satellite to the center of the planets and the star using onboard equipment. The distances are both returned and saved to file pos.npy

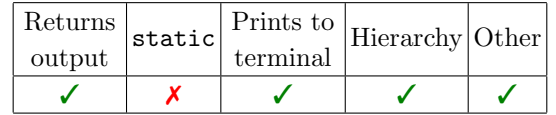

#### Function output:

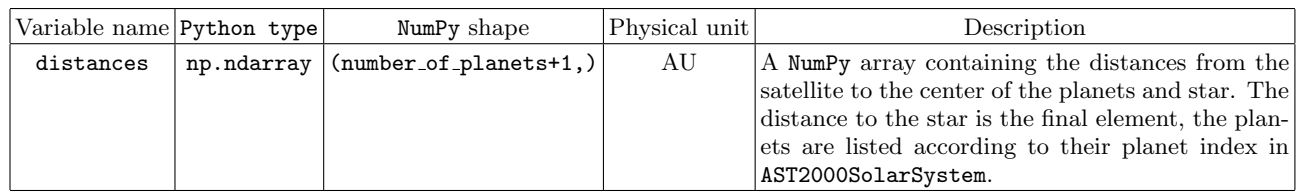

### <span id="page-5-0"></span>idx = AST2000SolarSystem.ang2pix(theta,phi)

Transforms the spherical angular direction given by theta and phi to the corresponding index needed to access the RGB data in himmelkule.npy.

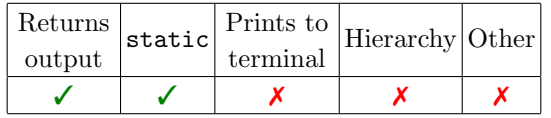

### Function arguments:

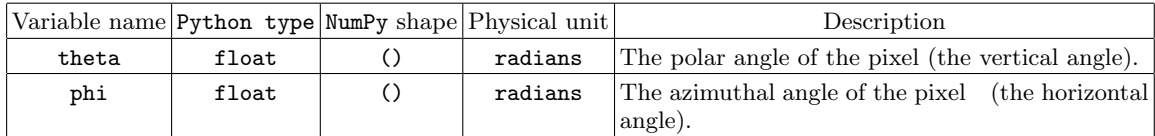

### Function output:

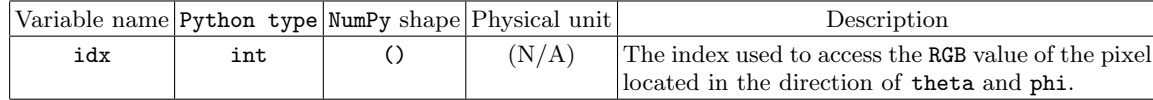

### About himmelkule.npy:

In order for the index idx from ang2pix() to work, you need to have loaded himmelkule.npy using np.load().

## <span id="page-5-1"></span>System.check\_planet\_positions(positions, T\_sim, N\_yr, writeFile=True)

Checks the accuracy of the simulated planetary orbits. If the accuracy is sufficient and writeFile=True, then the method generates "perfect orbits" and saves them as a binary npy file named planet positions.npy.

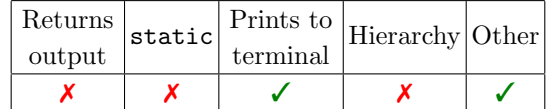

### Function arguments:

Let  $N_{time}$  denote the number of time steps in the orbit simulation.

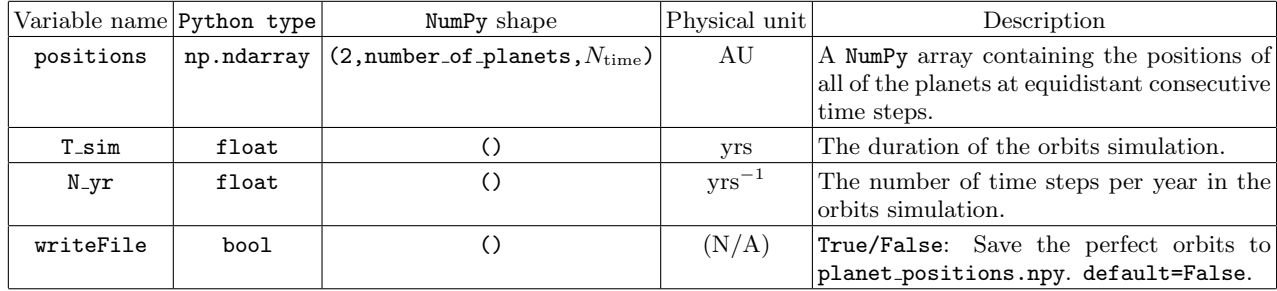

### About planet\_positions.npy:

The npy file contains two arrays: positions and times. The positions array is completely analogous to the function argument positions, while times is the corresponding time array. The arrays have the same resolution as the resolution specified by function arguments  $T_s$  and  $N_yr$ .

<span id="page-6-0"></span>Installs the engine settings in System and prepares the satellite launch.

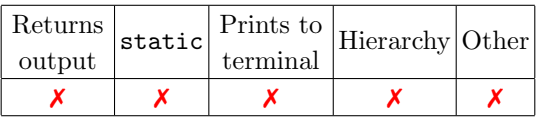

### Function arguments:

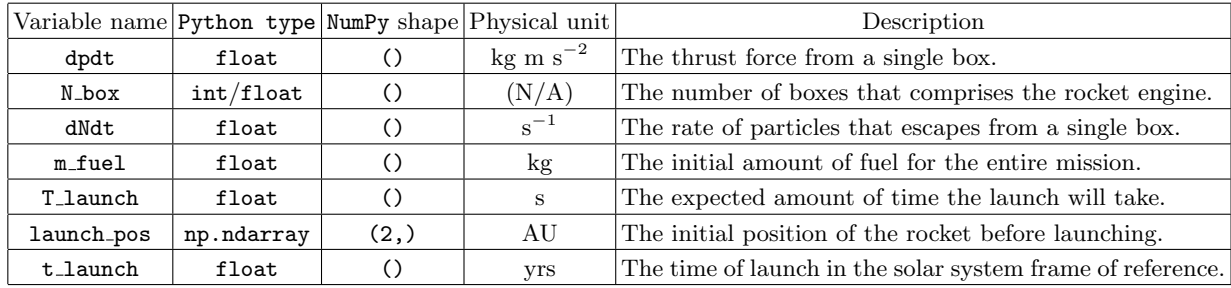

## <span id="page-6-1"></span> $(ref1, ref2) = System.get_ref\:s($

Prints and returns star reference data. Each ref includes the angular coordinate of the reference star  $\phi$  and the Doppler shift in the  $H_{\alpha}$  spectral line from the reference star as seen from your solar system's frame of reference.

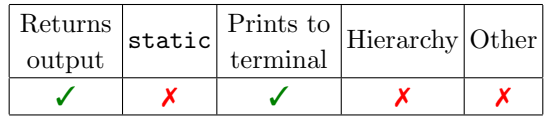

### Function output:

Replace X by either 1 or 2.

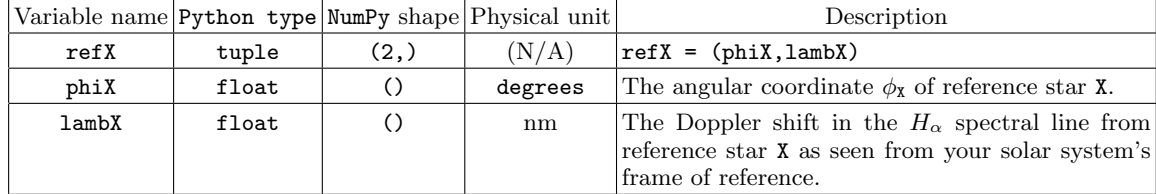

## <span id="page-6-2"></span>seed = AST2000SolarSystem.get\_seed(username)

Prints and returns AST2000SolarSystem seed based on a UiO username.

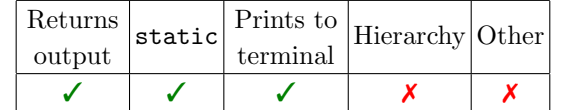

## Function arguments:

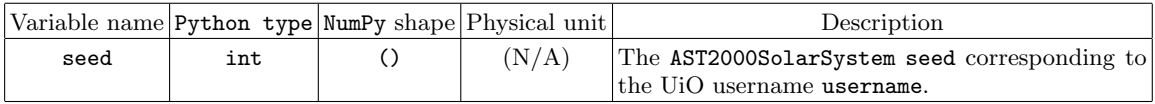

## <span id="page-7-0"></span>System.land on planet(p, fileName="landCommands.txt")

Loads the landing commands in fileName and executes them (For Realz).

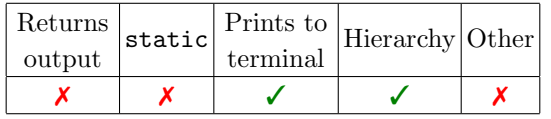

## Function arguments:

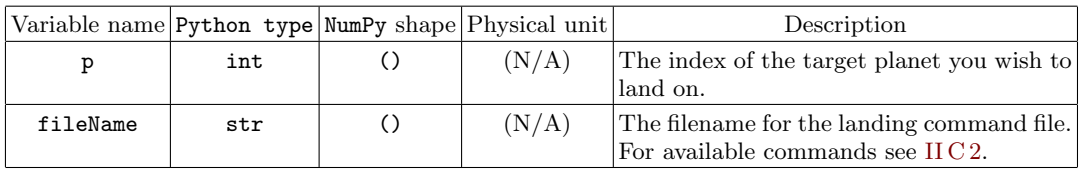

## <span id="page-7-1"></span>System.manual orientation(ang, satVel, satPos)

Calibrates the orientation software onboard the satellite by comparing calculated values to known ones.

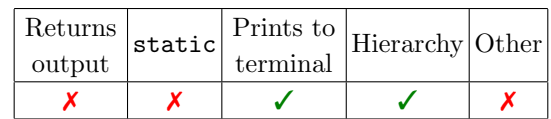

### Function arguments:

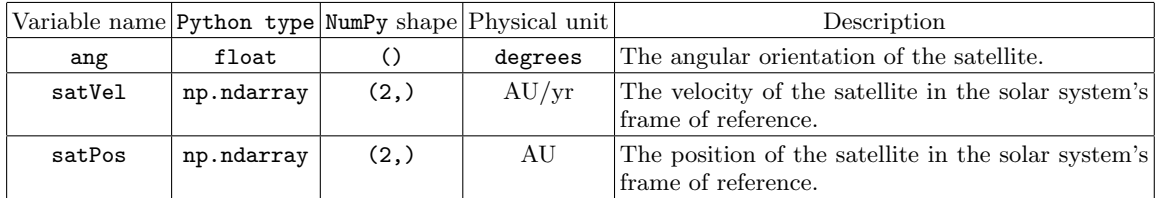

## <span id="page-7-2"></span>System.mass needed launch(final launch pos, test=False)

Installs the engine settings in System and prepares the satellite launch.

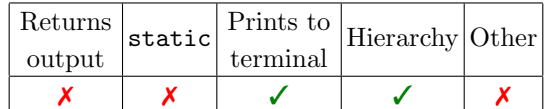

## Function arguments:

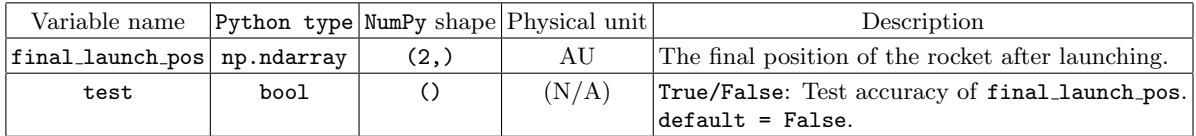

Measures the Doppler shifts in the  $H_\alpha$  spectral line from reference stars using the satellite's onboard equipment.

<span id="page-8-0"></span>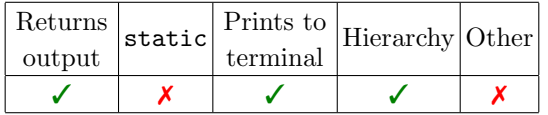

### Function output:

Replace X by either 1 or 2.

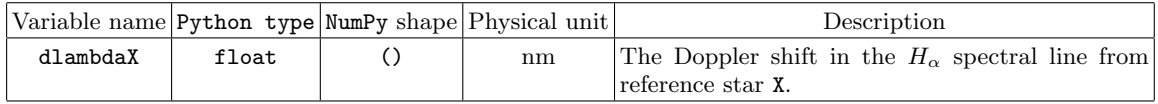

## <span id="page-8-1"></span>System.orbit xml(positions, times)

Generates an xml file for visualizing the planetary orbits in SolarSystemViewer (SSView).

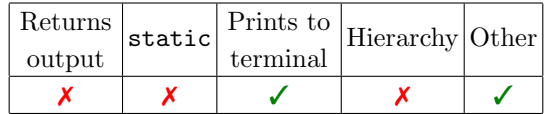

## Function arguments:

Let  $N_{time}$  denote the number of time steps in the orbit simulation.

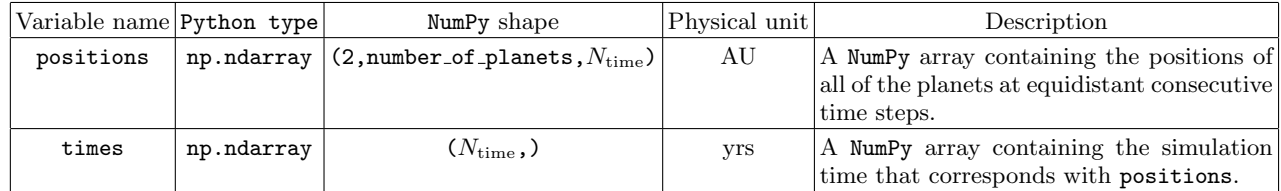

### <span id="page-8-2"></span>System.send satellite(fileName="satCommands.txt")

Loads the satellite commands in fileName and executes them (For Realz).

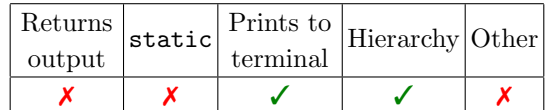

## Function arguments:

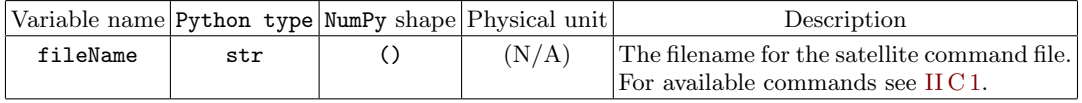

## <span id="page-9-1"></span>System.take picture(filename="find orient.png")

Take a picture using the satellite's onboard camera.

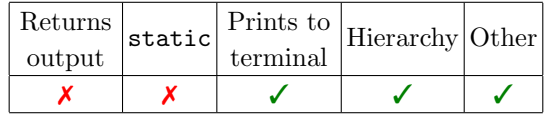

## Function arguments:

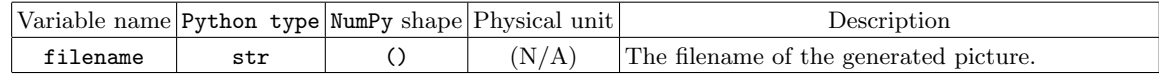

## <span id="page-9-2"></span>System.test random number generator()

Runs a test to verify that your computer is able to replicate a pseudo-random-generated list of numbers. The results are printed in the terminal.

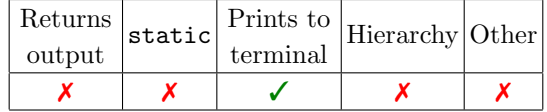

### <span id="page-9-0"></span>2. Relativity methods in alphabetical order

Shortcuts:

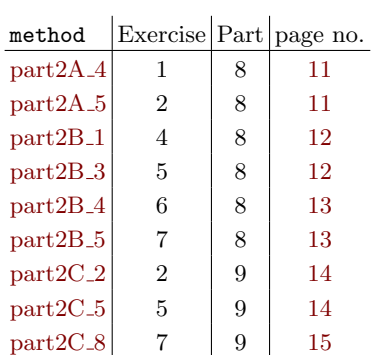

## <span id="page-10-0"></span>System.part2A 4(chosen planet, friend seed=None, increase height=False, filename1="part2A 4 frame1.xml", filename2="part2A 4 frame2.xml")

Generates the .xml files used in Exercise 1 in Part 8.

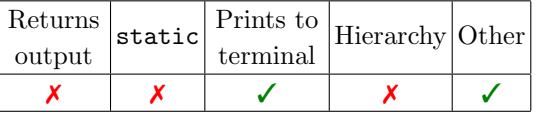

## Function arguments:

Replace X by either 1 or 2.

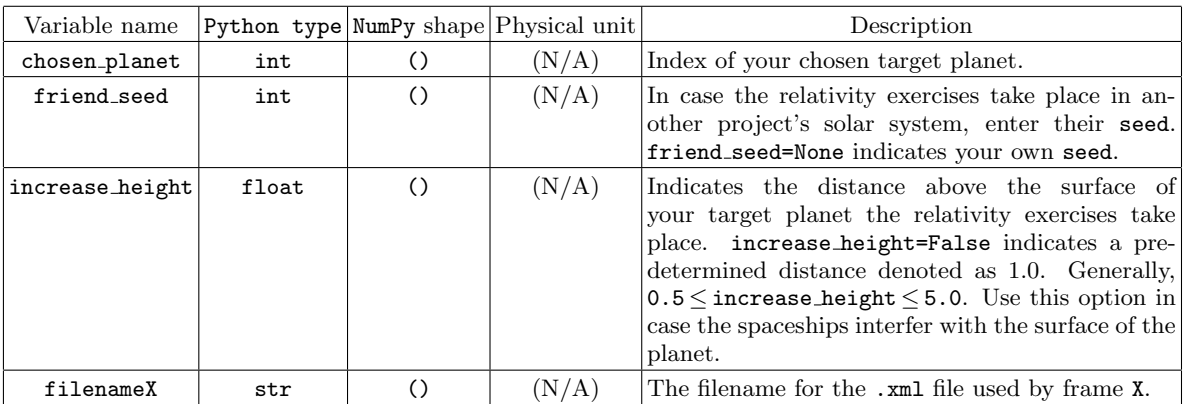

## <span id="page-10-1"></span>System.part2A 5(chosen planet,friend seed=None, filename1="part2A 5 frame1.xml", filename2="part2A 5 frame2.xml")

Generates the .xml files used in Exercise 2 in Part 8.

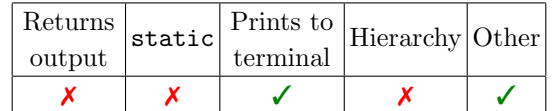

## Function arguments:

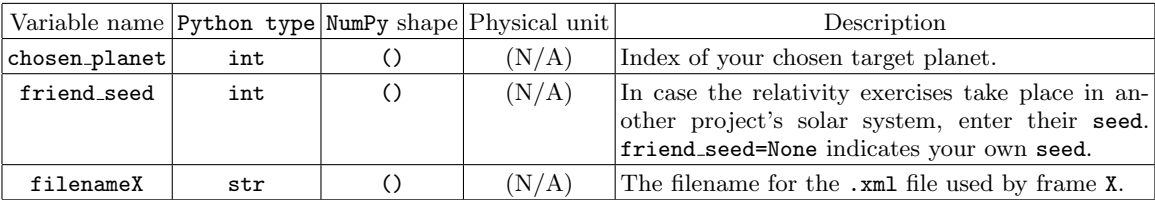

## <span id="page-11-0"></span>System.part2B 1(chosen planet,friend seed=None, filename1="part2B 1 frame1.xml", filename2="part2B 1 frame2.xml", filename3="part2B 1 frame3.xml")

Generates the .xml files used in Exercise 4 in Part 8.

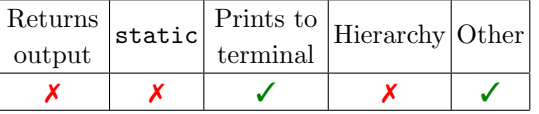

## Function arguments:

Replace X by either 1, 2 or 3.

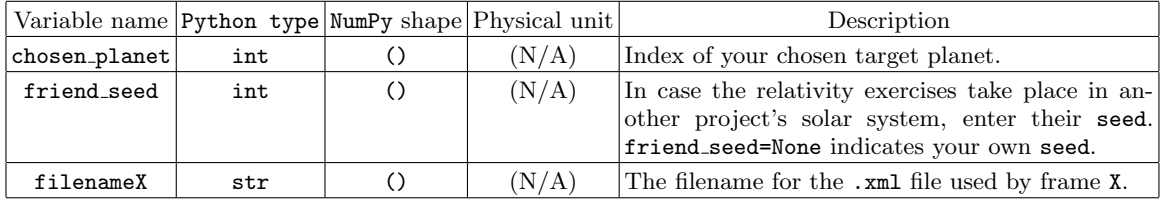

## <span id="page-11-1"></span>System.part2B 3(chosen planet,friend seed=None, increase height=False, filename1="part2B 3 frame1.xml", filename2="part2B 3 frame2.xml")

Generates the .xml files used in Exercise 5 in Part 8.

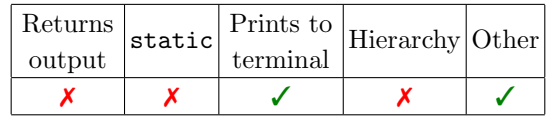

## Function arguments:

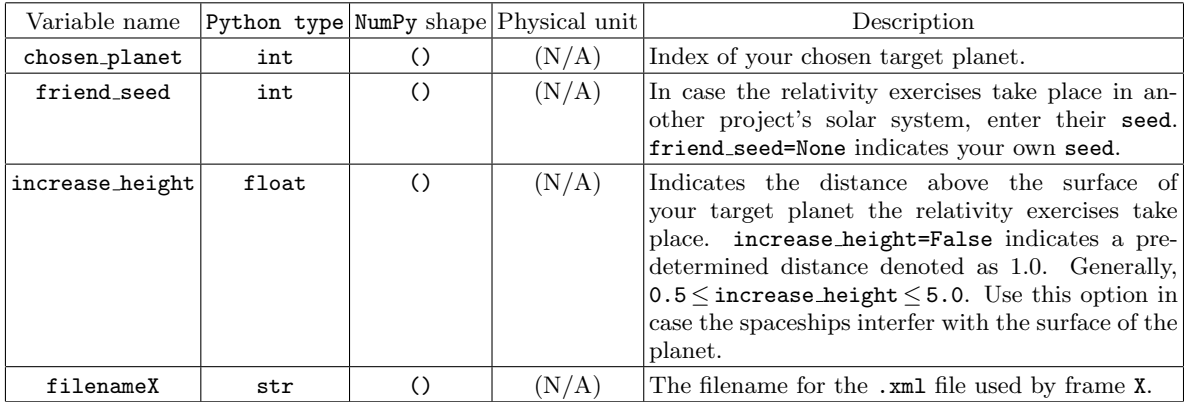

## <span id="page-12-0"></span>System.part2B 4(chosen planet,friend seed=None, increase height=False, filename1="part2B 4 frame1.xml", filename2="part2B 4 frame2.xml")

Generates the .xml files used in Exercise 6 in Part 8.

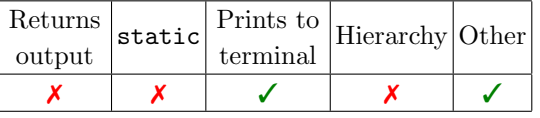

## Function arguments:

Replace X by either 1 or 2.

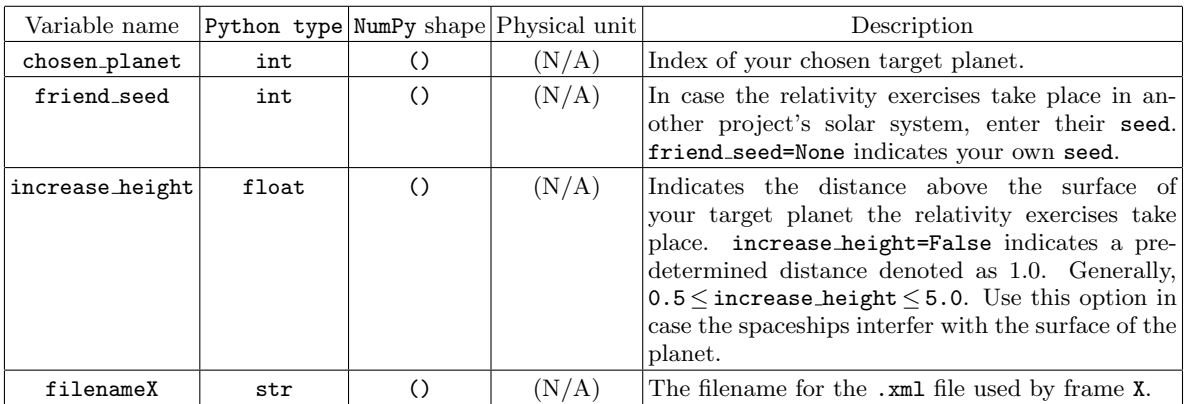

<span id="page-12-1"></span>System.part2B 5(chosen planet,friend seed=None, increase height=False, filename1="part2B 5 frame1.xml", filename2="part2B 5 frame2.xml")

Generates the .xml files used in Exercise 7 in Part 8.

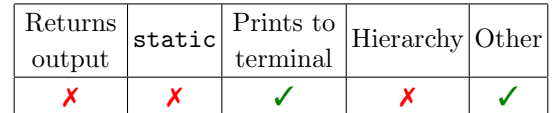

## Function arguments:

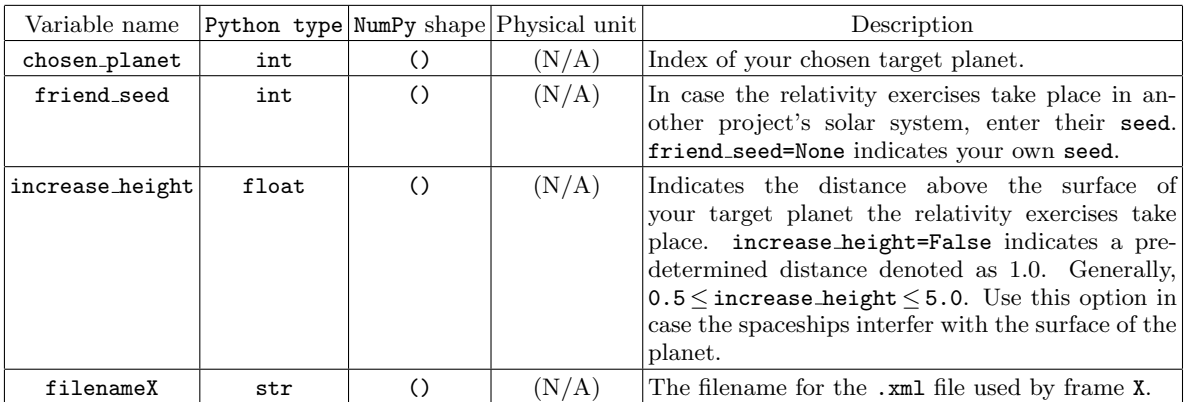

<span id="page-13-0"></span>Generates the .xml file used in Exercise 2 in Part 9. This method will ask for a series of user-input via the command line, the details are explained in the exercise.

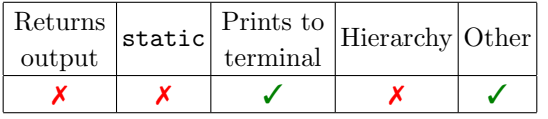

### Function arguments:

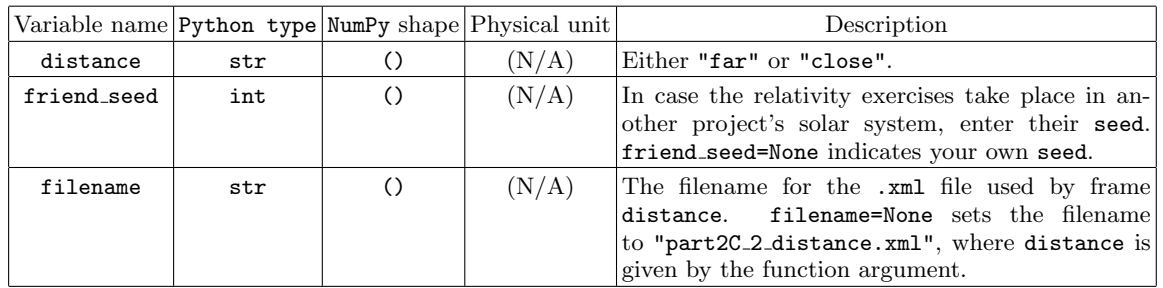

### <span id="page-13-1"></span>System.part2C 5(number of light signals=30, friend seed=None, consider light travel=False, write text=False, filename1="part2C 5 frame1.xml", filename2="part2C 5 frame2.xml")

Generates the .xml files used in Exercise 7 in Part 9.

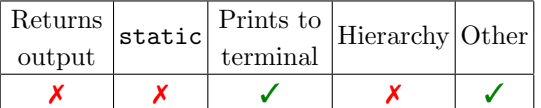

## Function arguments:

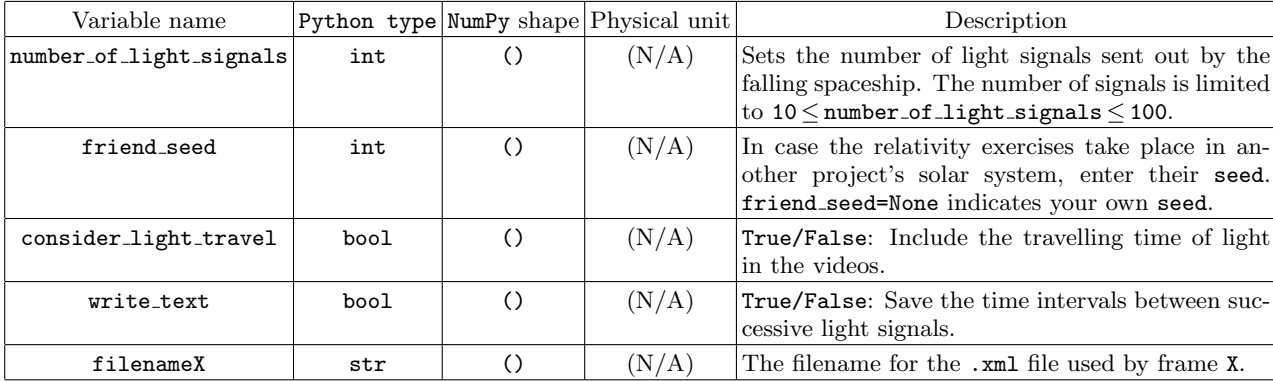

### <span id="page-14-1"></span>System.part2C 8(chosen planet, theta=None, friend seed=None, increase height=False, filename="part2C\_8.xml")

Generates the .xml file used in Exercise 5 in Part 9.

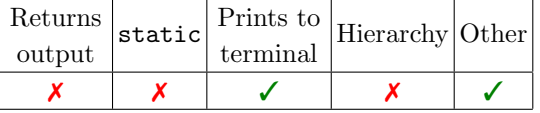

#### Function arguments:

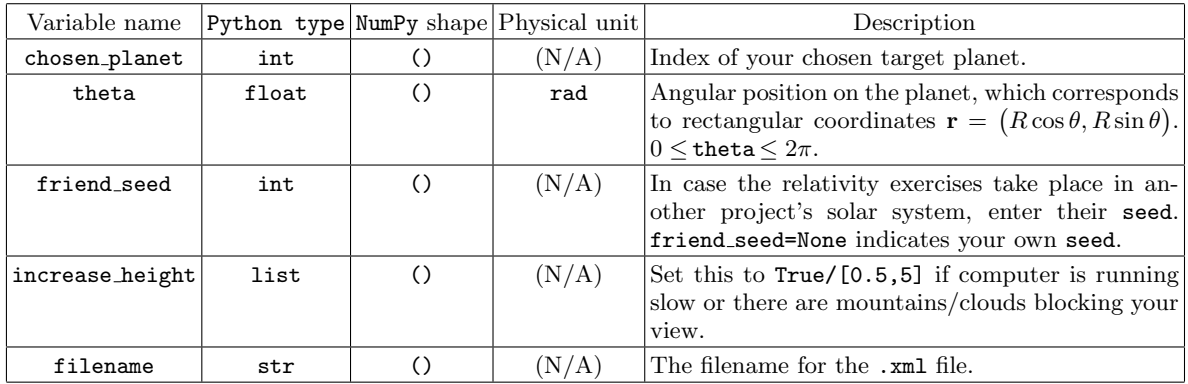

#### <span id="page-14-0"></span>3. Hierarchy of methods

With the exception of ang2pix and gen\_seed, all methods require an instance of the AST2000SolarSystem class. The methods marked with the tag "Hierarchy" are dependent on data created in previous methods, these include mass needed launch, take picture, measure doppler shifts, analyse distances, manual orientation, send satellite and land on planet. All of these methods are dependent on values that either need to be calculated inbetween the function calls or are predetermined parameters. To avoid having to use random values, I import them using generic functions from somewhere else (meaning you need to define them yourself). If you wish to run the entire satellite project in one script (which isn't required), the following is the required order of operations:

```
from somewhere_else import get_username, engine_simulation, get_launch_parameters, launch_simulation, orientation, get_target_planet
from AST2000SolarSystem import AST2000SolarSystem
username = get_username()
seed = AST2000SolarSystem.get_seed(username)
System = AST2000SolarSystem(seed)
dpdt, N_box, dNdt, m_fuel = engine_simulation()
T_launch, launch_pos, t_launch = get_launch_parameters()
System.engine_settings(dpdt, N_box, dNdt, m_fuel, T_launch, launch_pos, t_launch)
final_launch_pos = launch_simulation(T_launch, launch_pos, t_launch)
System.mass_needed_launch(final_launch_pos, test=True)
System.take_picture(picture_name)
dlambda1, dlamda2 = System.measure_doppler_shifts()<br>dist = System.analyse distances()
                    = System.analyse_distances()
ang, satVel, satPos = orientation(picture_name, dlambda1, dlambda 2, dist)
System.manual_orientation(ang, satVel, satPos)
System.send_satellite(filename="satCommands.txt")
p = get_target_planet()
System.land_on_planet(p, filename="landCommands.txt")
```
All of your progress is recorded in a binary file called s.bin, you will find it is generated the first time (or if you somehow decide to delete s.bin it is generated the next time) you run mass needed launch. All accomplishments and progress is recorded in s.bin, which means you do not need to pass a test twice.

#### <span id="page-15-0"></span>C. Command files

#### <span id="page-15-1"></span>1. send\_satellite commands

The "satCommands.txt" command file should be a standard .txt file (or .dat or whatever) that contains the specific commands necessary for *sending your satellite* to the target planet. All the commands need to be placed on separate lines in the command file. Any command parameter should directly follow the command keyword with at least 1 space character, separate command parameters should also be separated with at least 1 space character. Unless otherwise specified, all numbers can be written in any shape or form. For example, the number 1 can also be written as 1.0 and 1e0. Only two commands can occur simultaneously. Below is an example of a command file.

```
launch
orient 0.6
boost 0.7 5e-1 0.3
video 0.8 1
video 1.2 1
boost 1.5 -1e-1 -0.1
orient 2
```
These are the available satellite commands:

#### launch

The launch command initializes the satellite mission. The initial time, position and velocity is returned from mass needed launch.

#### orient

The orient command activates the onboard equipment, running your user-built software, and returns (prints to terminal) the satellite's current position and velocity given a time parameter. The first time the orient command is run you need to complete a manuel orientation procedure. The syntax is as follows:

#### orient time

where time is the time in years. boost

The boost command activates an instantaneous boost, which alters the momentary velocity of the satellite. The syntax is as follows:

#### boost time vx vy

where time is the time in years and (vx,vy) is the change in the velocity vector  $\Delta v = (\Delta v_x, \Delta v_y)$  in AU/yrs.

### video

The video command create .xml videos viewable in MCAst. There are two variants of this command: focusing on a planet and focusing in a particular angular direction. Both variants require two command lines: one for initializing the video creation and one for ending it.

The syntax for the first variant is as follows:

```
video time_start idx
video time_end idx
```
As the variables imply, time\_start and time\_end defines the time span of the video in years, while idx is an int that specifies the AST2000SolarSystem planet index of the planet in focus.

The syntax for the second variant is as follows:

```
video time_start theta1 phi1
video time_end theta2 phi2
```
The time arguments are the same, however, the angular arguments define the initial and final angular direction in which the camera points in rad. theta and phi refer to the same angular coordinates as introduced in the project. During the course of the video, the camera will rotate from (theta1,phi1) to (theta2,phi2) in a linear fashion.

#### <span id="page-16-0"></span>2. land\_on\_planet commands

The "landCommands.txt" command file should be a standard .txt file (or .dat or whatever) that contains the specific commands necessary for *landing your satellite* on the target planet. All the commands need to be placed on separate lines in the command file. Any command parameter should directly follow the command keyword with at least 1 space character, separate command parameters should also be separated with at least 1 space character. Unless otherwise specified, all numbers can be written in any shape or form. For example, the number 1 can also be written as 1.0 and 1e0. Only two commands can occur simultaneously. Note that time in the land on planet command file is separate from the time in the send\_satellite command file. The last moment in the send\_satellite command file is defined as  $t = 0$  in the land on planet command file. Below is an example of a command file.

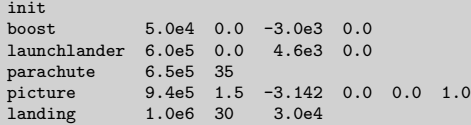

These are the available satellite commands:

### init

The init command initializes the satellite landing. The initial time, position and velocity is loaded from the s.bin file using the final orient command in the send satellite command file.

#### orient

The orient command activates the onboard equipment, running your user-built software, and returns (prints to terminal) the satellite's current position and velocity given a time parameter. The syntax is as follows:

#### orient time

where time is the time in seconds.

#### boost

The boost command activates an instantaneous boost, which alters the momentary velocity of the satellite. The syntax is as follows:

### boost time vx vy vz

where time is the time in seconds and  $(vx,vy,vz)$  is the change in the velocity vector  $\Delta v = (\Delta v_x, \Delta v_y, \Delta v_z)$  in m/s.

#### launchlander

The launchlander command releases the lander unit from the satellite at the specified time. The command requires an additional velocity boost which is relative to the satellite. The syntax is as follows:

#### launchlander time Vx Vy Vz

where time is the time in seconds and  $(Vx, Vy, Vz)$  is the velocity of the lander unit relative to the satellite  $\mathbf{V} = \mathbf{v}_{\text{lander}} - \mathbf{v}_{\text{sat}} = (V_x, V_y, V_z)$  in m/s.

#### parachute

The parachute command deploys the lander unit's parachute whose default surface area is  $42 \text{ m}^2$ , but can be specified using an optional argument. The syntax is as follows:

#### parachute time area

where time is the time in seconds and area is the optional parameter that specifies the surface area in  $m<sup>2</sup>$  of the parachute.

#### landing

The landing command is the final command that (hopefully) completes the landing procedure. The time argument should be chosen such that the landing has already been completed. This command also gives you access to a landing engine that can help smooth the impact. The syntax is as follows:

#### landing time distance thrust

where time is the final time in seconds, distance is the height over ground in meters that the landing engine switches on and thrust is the thrust force in Newtons with which the landing engine operates.

#### video

The video command creates .xml videos viewable in MCAst. There are two variants of this command: focusing on a planet and focusing in a particular angular direction. Both variants require two command lines: one for initializing the video creation and one for ending it.

The syntax for the first variant is as follows:

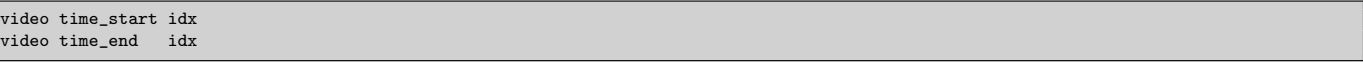

As the variables imply, time\_start and time\_end defines the time span of the video in seconds, while idx is an int that specifies the AST2000SolarSystem planet index of the planet in focus.

The syntax for the second variant is as follows:

video time\_start theta1 phi1 video time\_end theta2 phi2

The time arguments are the same, however, the angular arguments define the initial and final angular direction in which the camera points in rad. theta and phi refer to the same angular coordinates as introduced in the project. During the course of the video, the camera will rotate from (theta1,phi1) to (theta2,phi2) in a linear fashion.

#### picture

The picture command creates .xml pictures viewable in MCAst. A picture is taken at a specific time and defined using an  $up\text{-}direction$  for the camera and an angular direction in which the camera points. The up-direction is given as a rectangular three-dimensional vector. If the vector is set to the satellite's/lander's current position vector, then the picture will be taken with a "natural view" along the horizon of the planet. The angular direction is specified in a similar fashion to the second variant of the video command. The syntax is as follows:

picture time theta phi x y z

where time is the time of the picture in seconds, (theta,phi) is the angular direction (same angular coordiantes as the ones introduced in the project) in which the camera points in rad, and  $(x,y,z)$  is the rectangular vector that defines the up-direction of the camera.